## **Se connecter à un réseau Wifi**

Les extraits de codes suivants ont été testés avec un **Espressif ESP8266** / **ESP 12F** soudé sur une carte **NodeMcu V3**.

Un connexion **Wifi Client** permet d'indiquer à l'**ESP** de se connecter à un réseau Wifi, désigné dans notre code par la variable **wifi\_ssid**, utilisée par la méthode **WiFiMulti.addAP**. Il est également possible d'indiquer un mot de passe en tant que second paramètre (WiFiMulti.addAP(wifi\_ssid, "mot de passe");).

## [esp8266-wifi-client.ino](https://www.abonnel.fr/_export/code/electronique/esp/se-connecter-a-un-reseau-wifi?codeblock=0)

```
#include <ESP8266WiFi.h>
#include <ESP8266WiFiMulti.h>
const char* wifi ssid = "AP for Alpinux FABLAB";
ESP8266WiFiMulti WiFiMulti;
void setup() {
   Serial.begin(115200);
   delay(1000);
   Serial.println("\n");
   // Tentative de connexion Wifi
 WiFi.mode(WIFI_STA);
 WiFiMulti.addAP(wifi ssid);
   Serial.print("Tentative de connexion au Wifi .");
 while (\text{WiFiMulti.run}() != WL_CONNECTED) {
         Serial.print(".");
         delay(500);
   }
   Serial.println("\n");
   Serial.println("Connexion Wifi réussie");
  Serial.print("Adresse IP : ");
  Serial.println(WiFi.localIP());
}
void loop() {
}
```
Voilà le résultat dans le **moniteur série** de l'application **Arduino IDE**.

 $|?b? |?7f? | = |?6.80.86.25$  $?$  p?qba $\frac{1}{2}$ } $\frac{2}{2}$ ?? p??ap??# ? $\frac{2}{2}$ ???? ? ??|d ? J?  $23:36:09.800 23:36:09.866$  -> Tentative de connexion au Wifi ......  $23:36:12.715$  -> 23:36:12.715 -> Connexion Wifi réussie 23:36:12.715 -> Adresse IP : 192.168.4.3

From: <https://www.abonnel.fr/>- **notes informatique & technologie**

Permanent link: **<https://www.abonnel.fr/electronique/esp/se-connecter-a-un-reseau-wifi>**

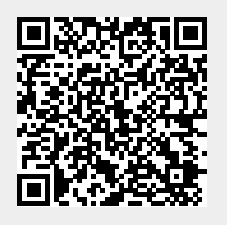

Last update: **2022/02/05 10:34**